## メールアドレス登録(変更)方法

1.ホームページ上の蔵書検索をクリックします。

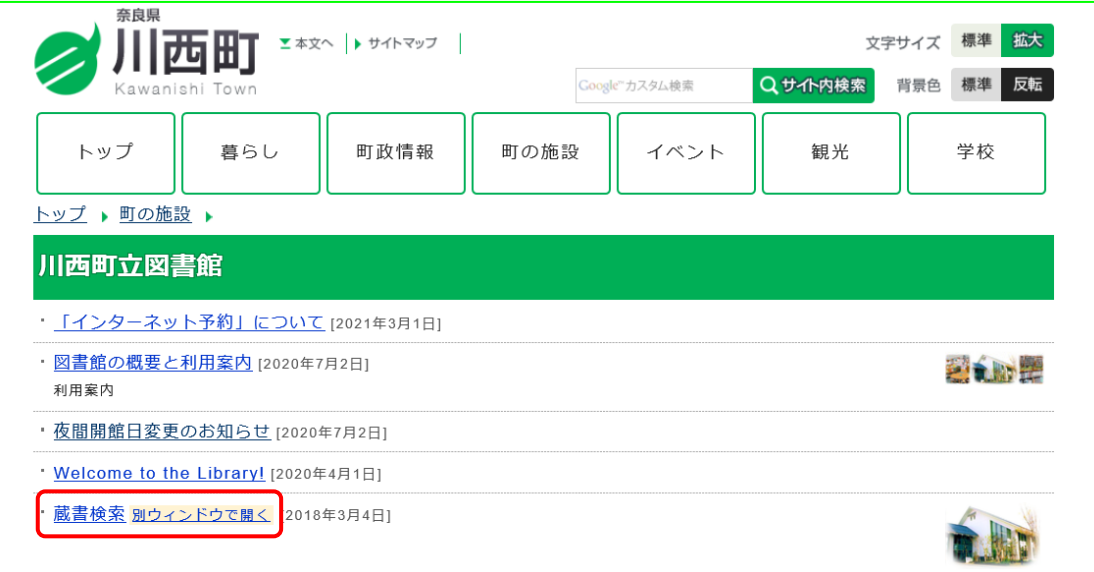

2.各種サービスをクリックします。

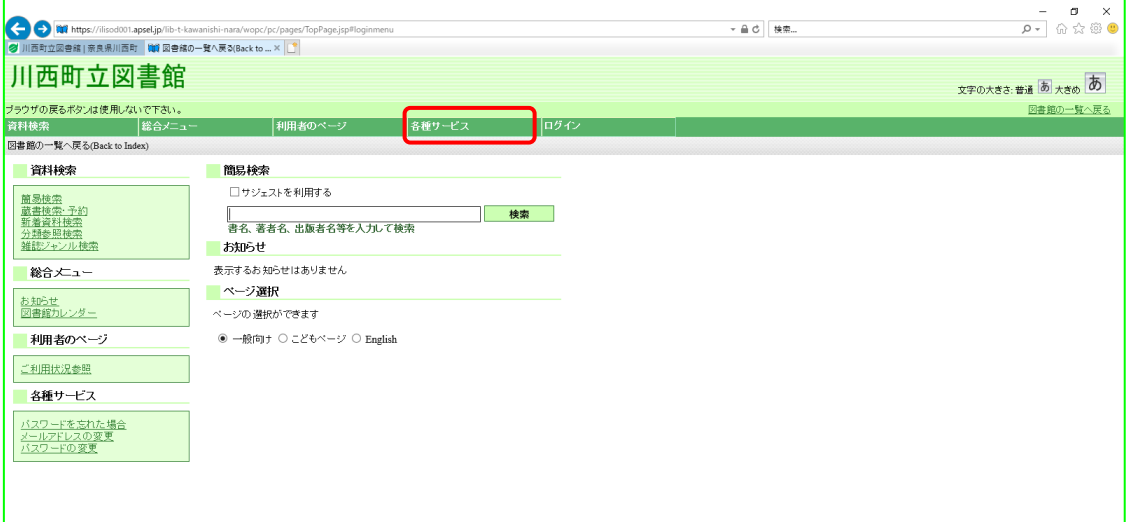

3.「メールアドレスの変更」を選択します。

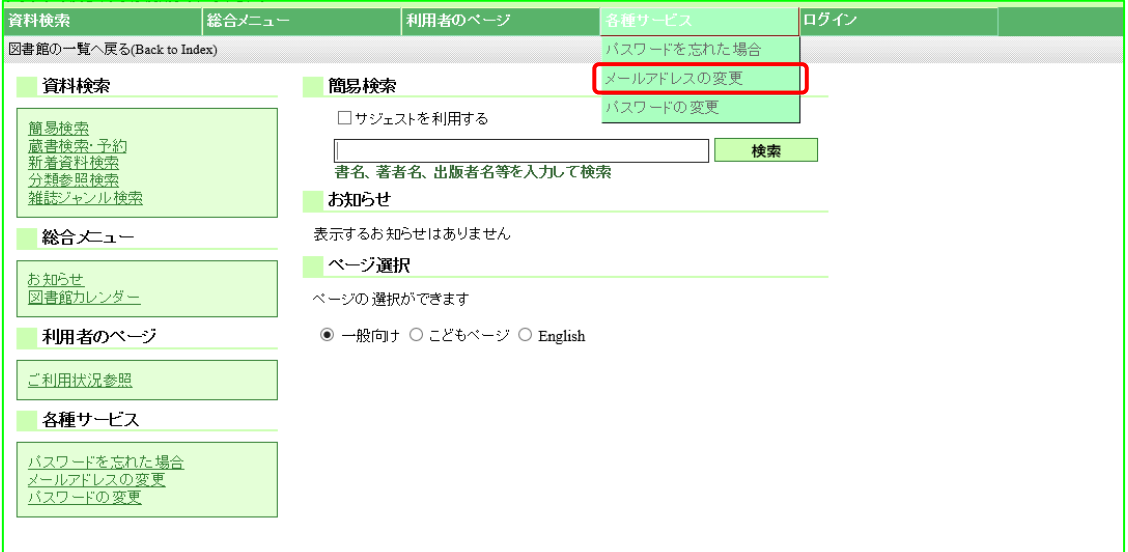

4. 利用者カードの番号、パスワード、新メールアドレスを入力します。さらに、メール種 別を選択後、「変更」をクリックします。

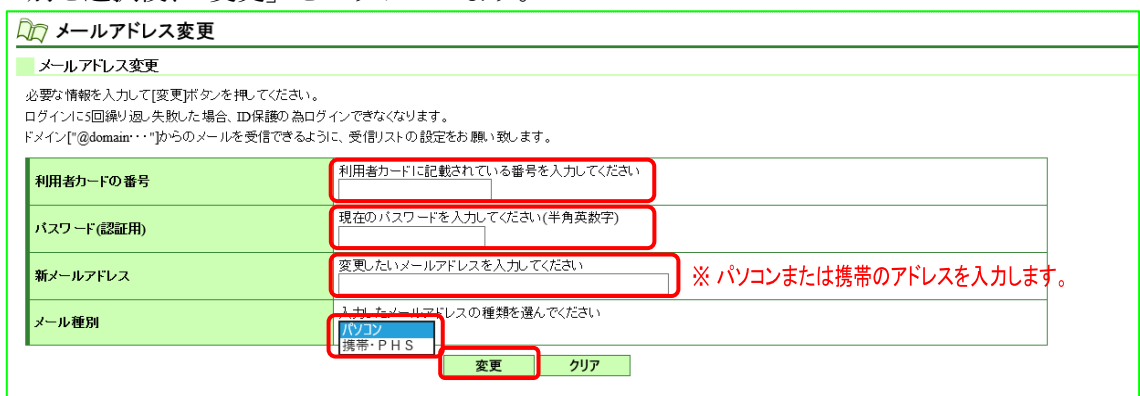

5.メールアドレスを確認し、「送信」をクリックします。

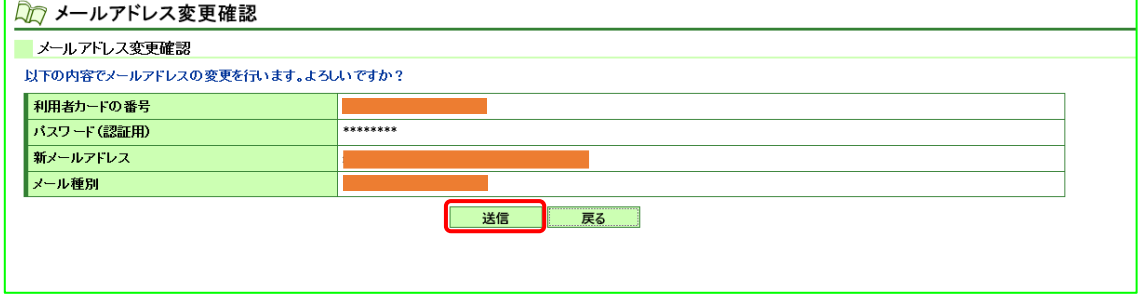

6.メールアドレス変更の申込みを受け付けました。登録(変更)後のアドレスに変更確認 のメールが届きます。メールの受信制限(迷惑メール防止設定など)をされている場合は 図書館からのメールを受信できるよう変更をお願いします。

図書館送信用アドレス kawanishi-toshokan@kcn.jp

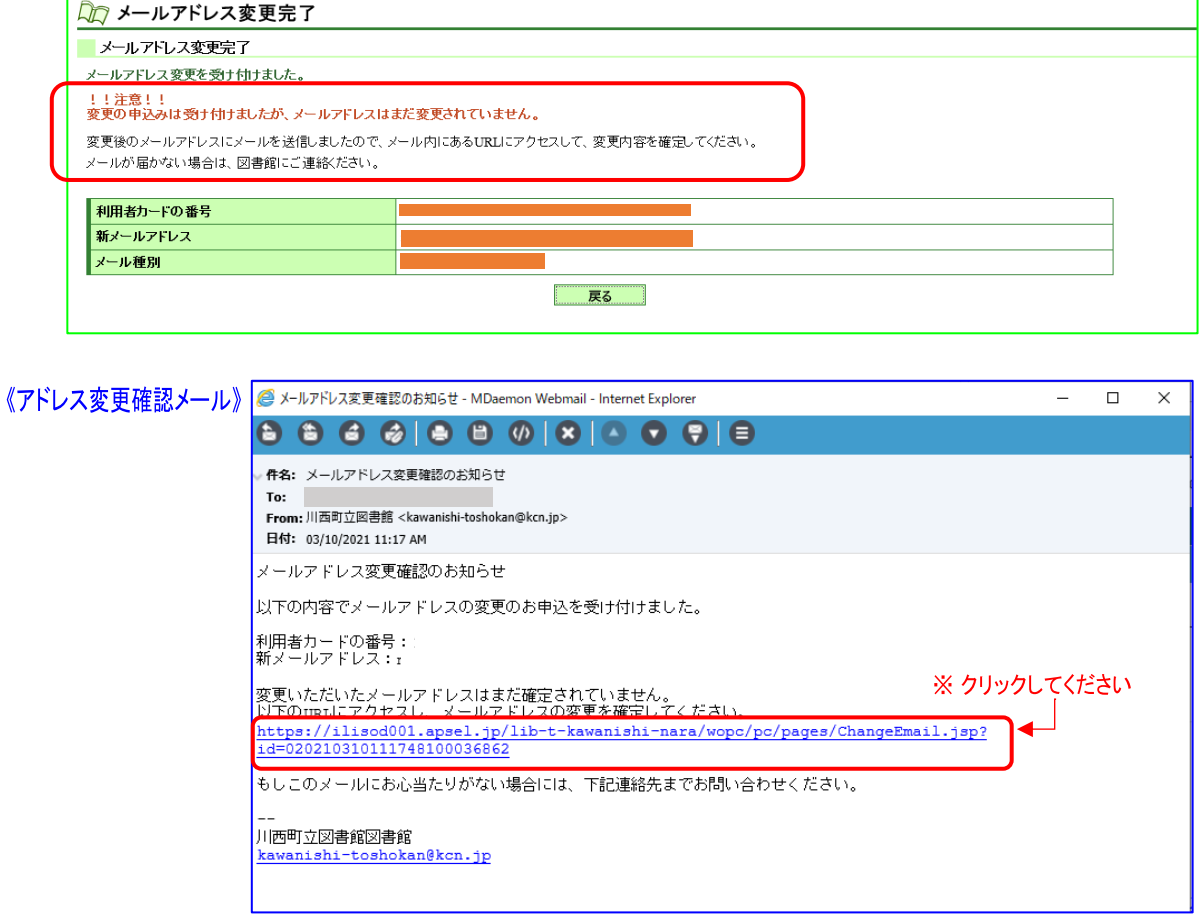

7.新メールアドレスを確認後、「確定」をクリックします。

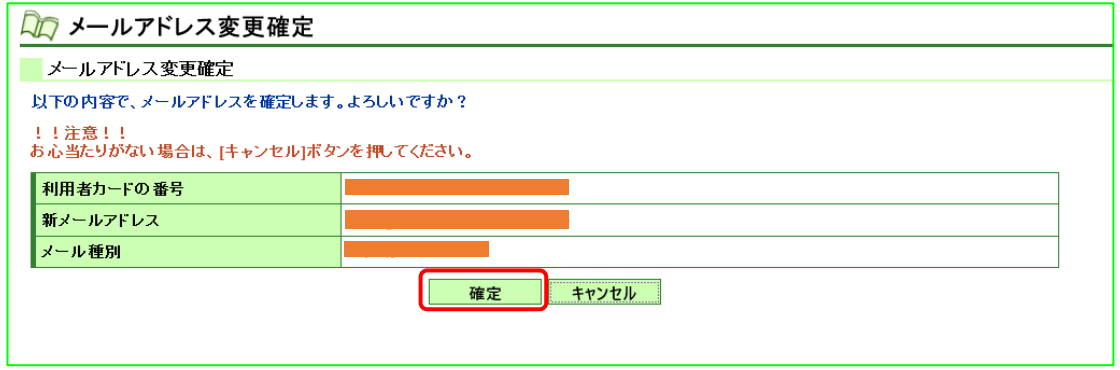

## 8.メールアドレス登録(変更)完了です。

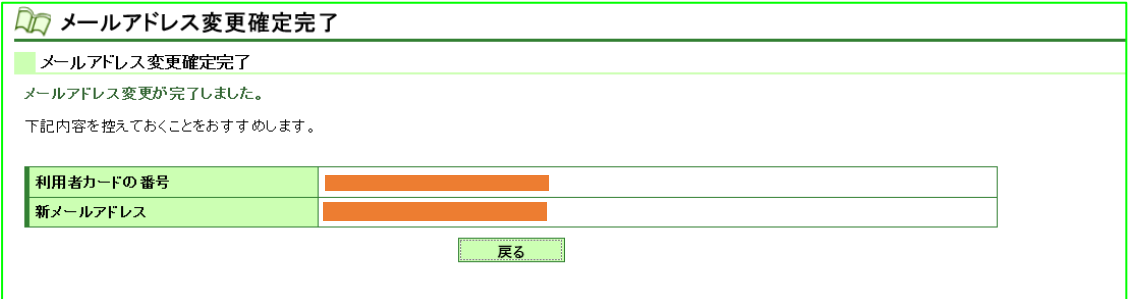